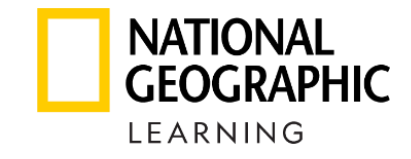

## Як активувати вчителю код учня на **ПЛАТФОРМІ**<br>**Spork**

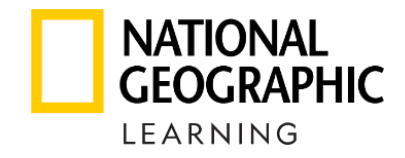

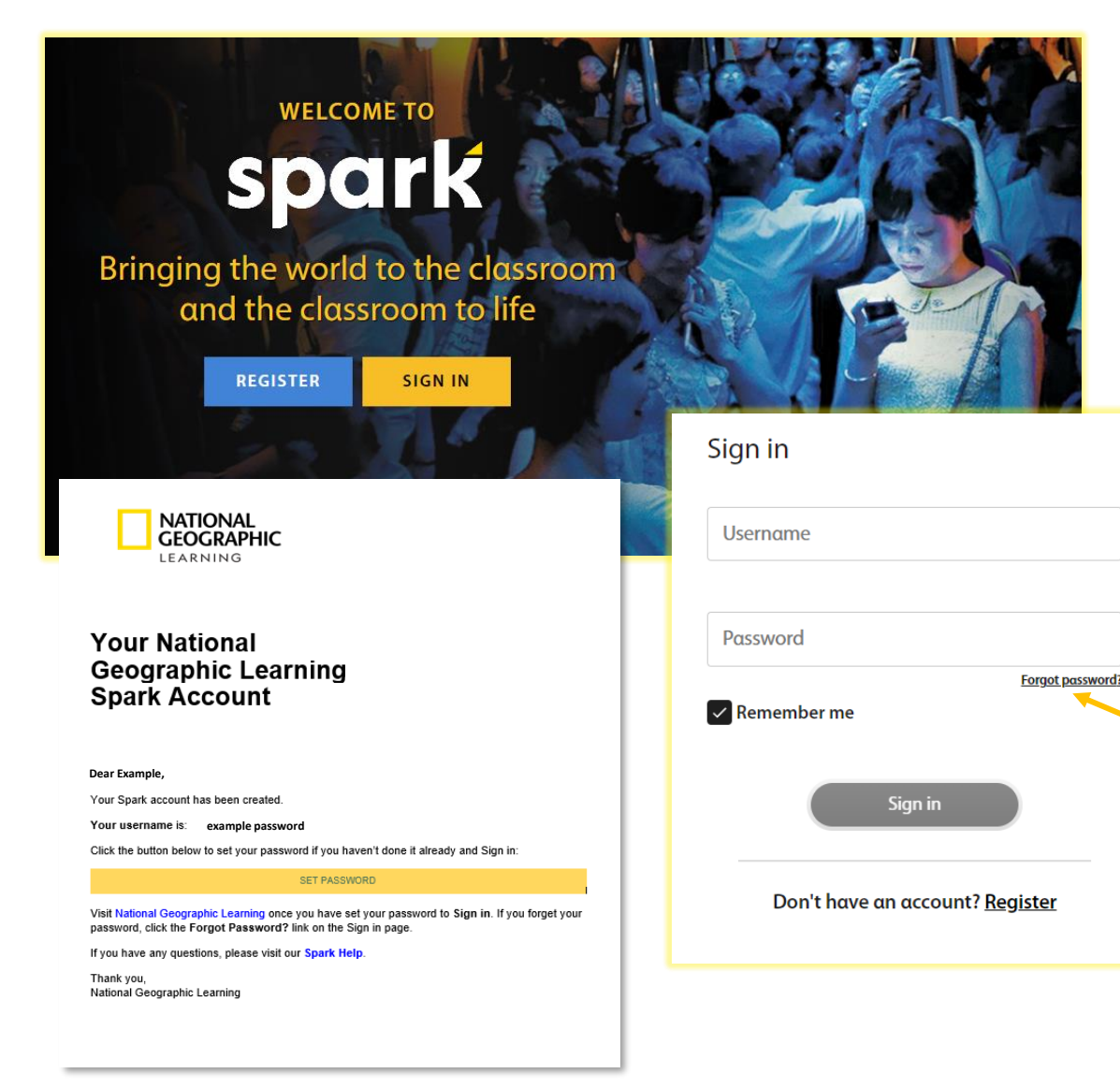

- 1. Зайдіть на сайт [learn.eltngl.com](https://learn.eltngl.com/)
- 2. Оберіть **Sign In** та використайте ваші логін і пароль.

Зверніть увагу! Вчителям їх надає відповідальний вчитель -адміністратор вашого навчального закладу після того, як його зареєструє представник National Geographic Learning в Україні.

Надішліть методистці <u>iryna[.maliarova](mailto:iryna.maliarova@linguist.ua)@linguist.ua</u> листа, щоби дізнатися, чи ваш навчальний заклад зареєстрований на платформі та хто є вчителем адміністратором.

3. Якщо ви вже зареєстровані й забули свій пароль, використайте функцію **Forgot password?** та введіть свою пошту. На неї прийде лист для зміни пароля.

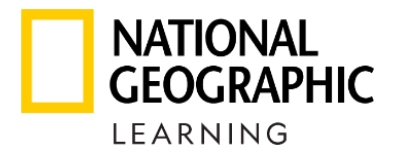

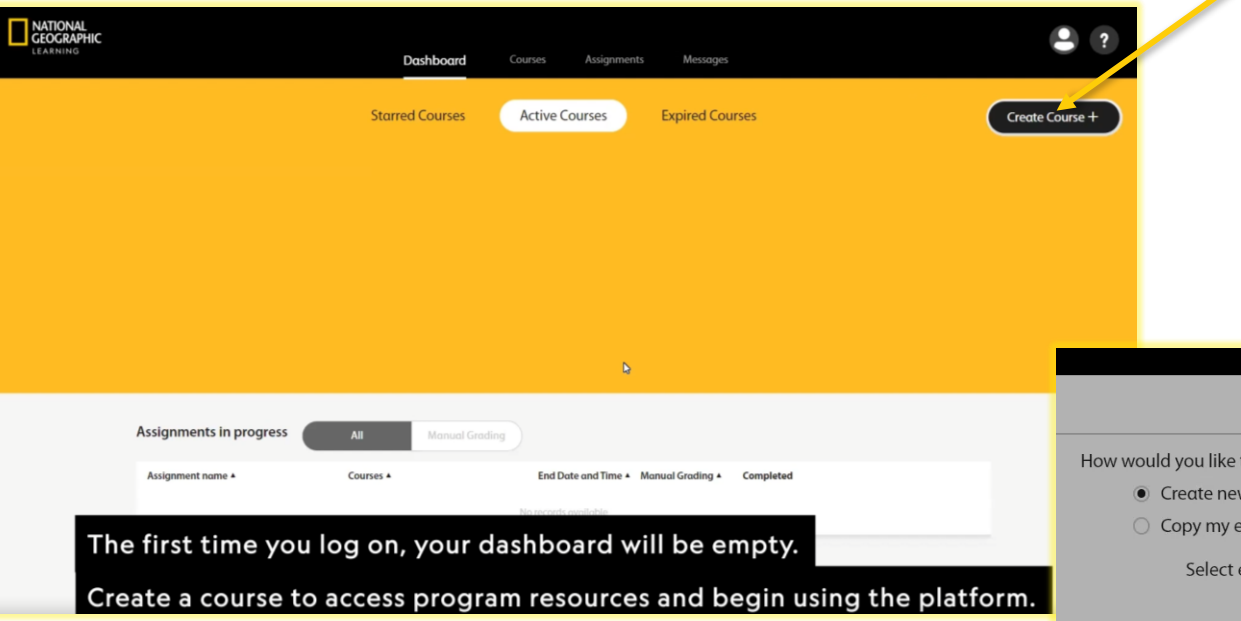

Зверніть увагу! Цей вибір впливає на викладання онлайн, коли учні купують цифровий варіант підручни та практику замість друкованих.

Найбільше можливостей вчителю дає **Only show assigned content**. Так ви зможете в будь-який момент обрати, призначити всі завдання одразу, чи по розділам, чи тільки певні.

Для викладання офлайн обертайте будь-який варіант.

4. Створіть свій клас, натиснувши кнопку **Create Course +**, якщо ще не маєте жодного на Dashboard. 5. Назвіть його, оберіть тривалість користування та підручник.

Зверніть увагу! Вчитель-адміністратор може вимкнути колегам цю можливість і самостійно призначати класи. Зверніться до нього, щоби увімкнути цю функцію в Settings.

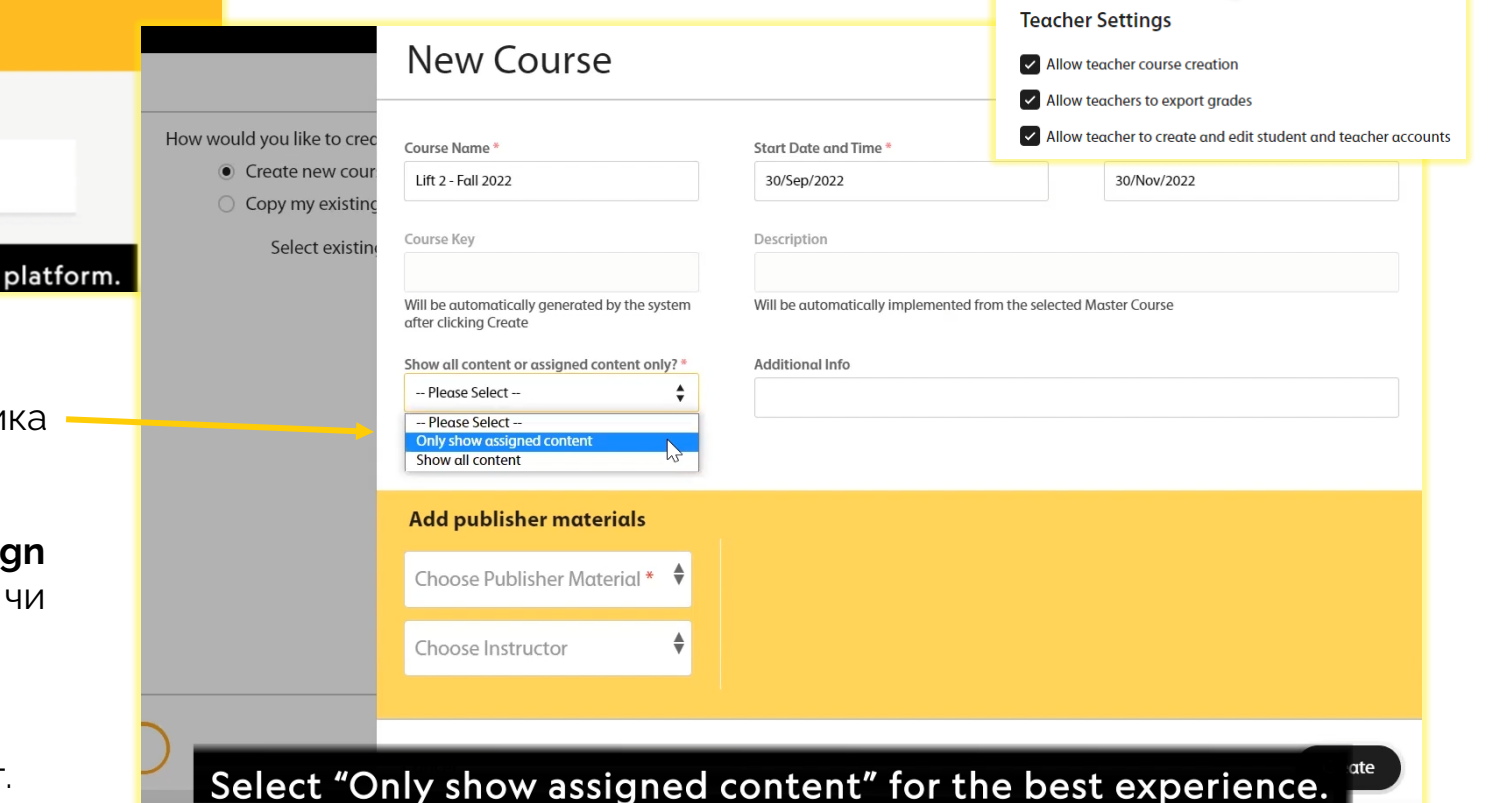

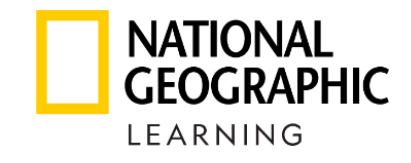

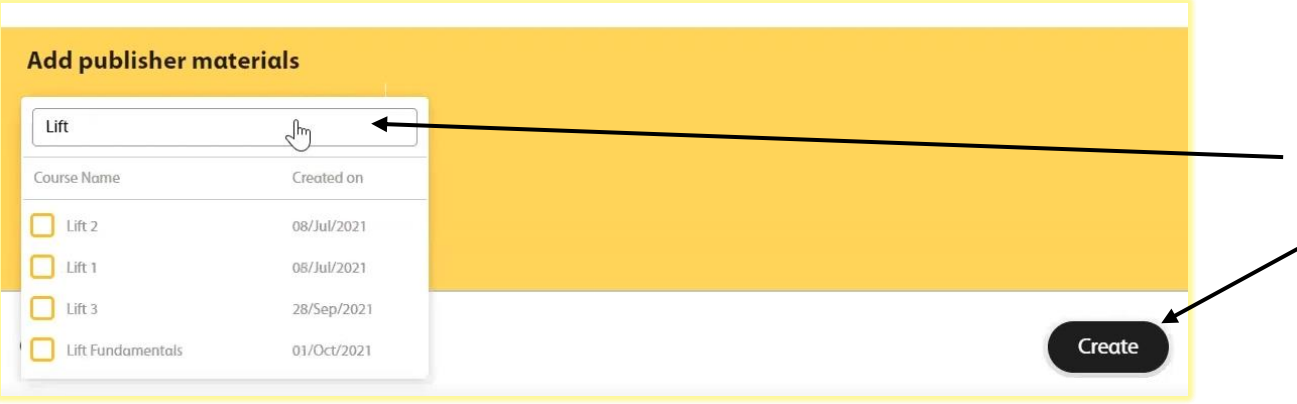

## 6. Оберіть підручник і його рівень. 7. Натисніть кнопку **Create**.

New course has been created successfully

Вітаю зі створеним класом! Давайте додамо в нього учня за придбаним кодом.

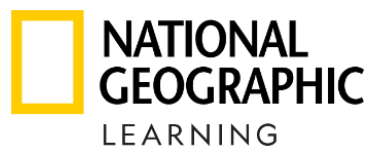

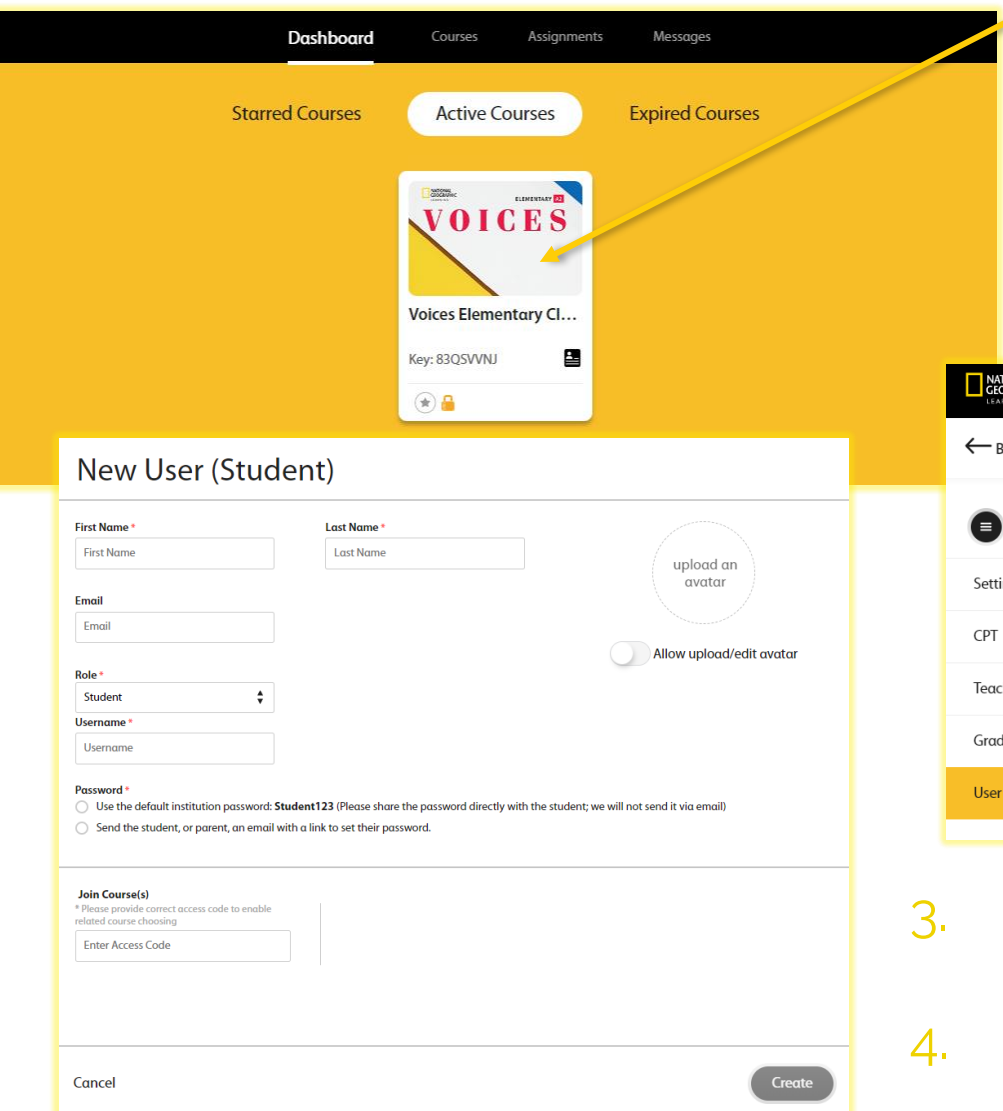

- 1. Оберіть потрібний клас на Dashboard, тицнувши на обкладинку.
- 2. Перейдіть у вкладку класу (зліва) User Management.

Зверніть увагу! Вчитель-адміністратор може вимкнути колегам цю можливість і самостійно додавати учнів в класи. Зверніться до нього, щоби увімкнути цю функцію в Settings.

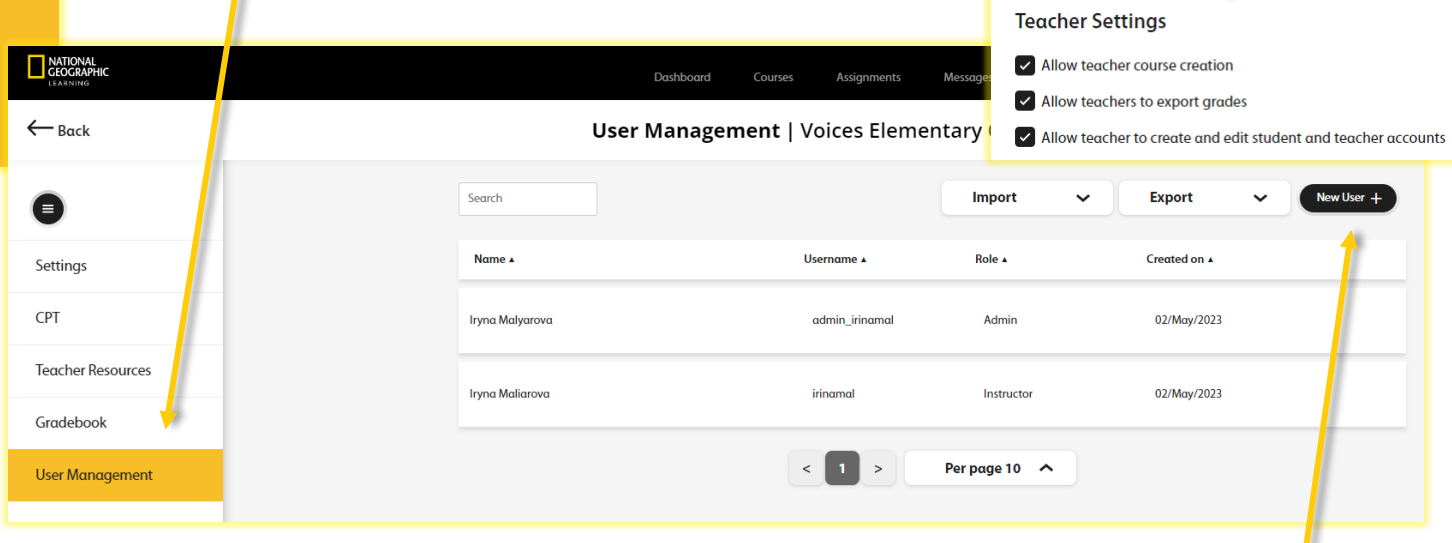

- 3. Створіть новий профіль, натиснувши кнопку **New User+**.
	- 4. Заповніть дані учня та введіть придбаний код в поле **Join Course(s).**

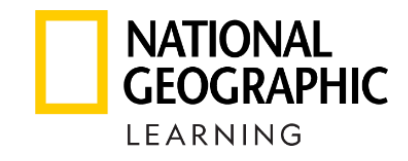

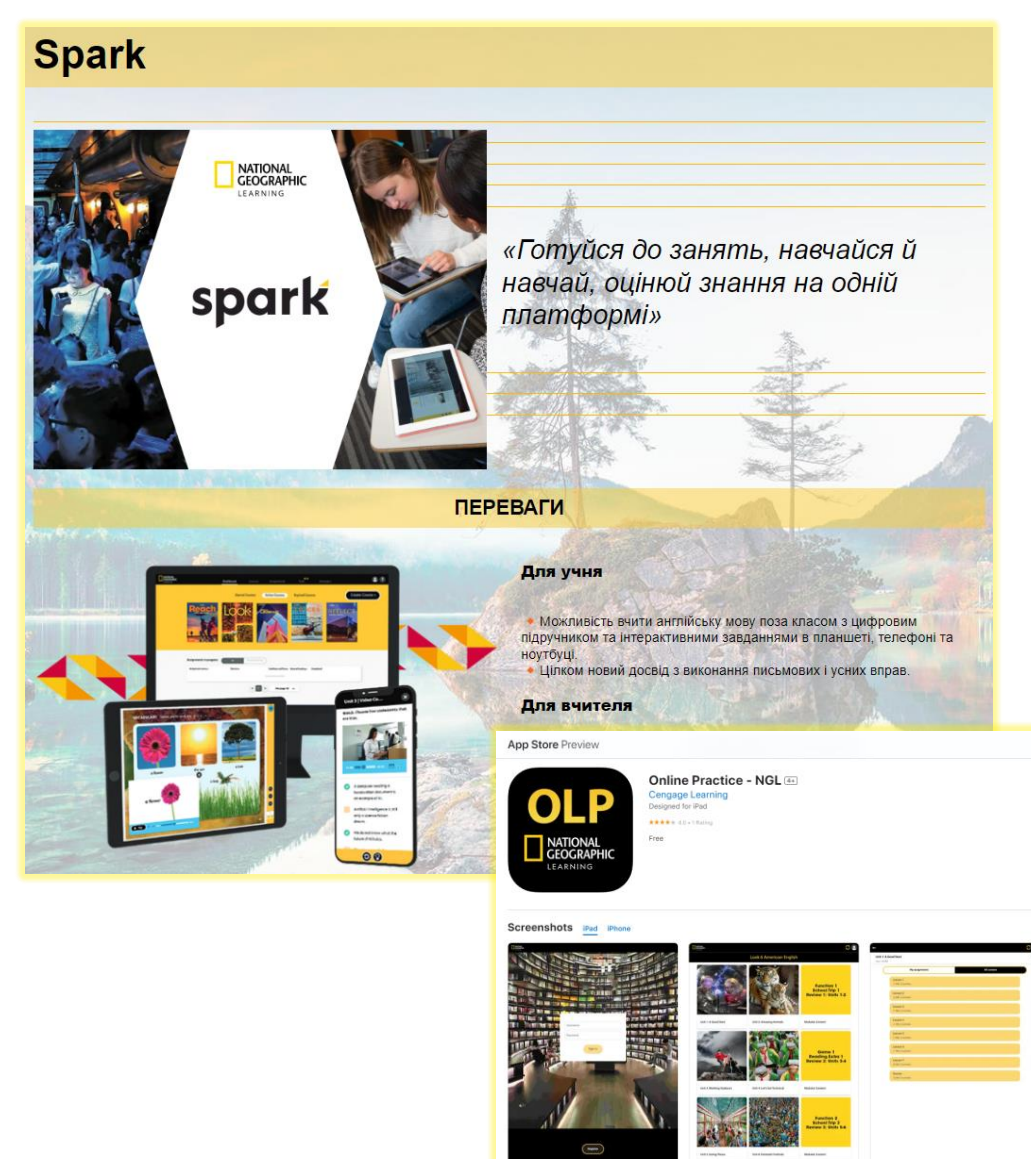

Вітаю з вдалою реєстрацією учня!

Перед початком навчання надішліть учню опис платформи [Spark](https://linguist.ngl.com.ua/platformy/spark/spark/) та запропонуйте встановити додатки на свої гаджети, щоби завжди і всюди мати швидкий доступ до підручника й завдань.

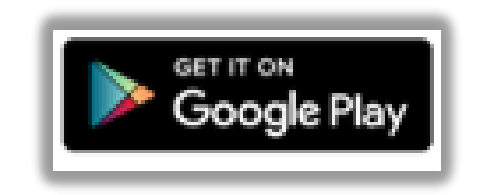

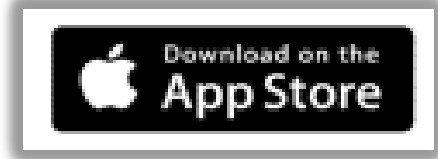

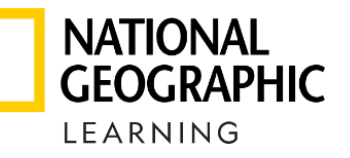

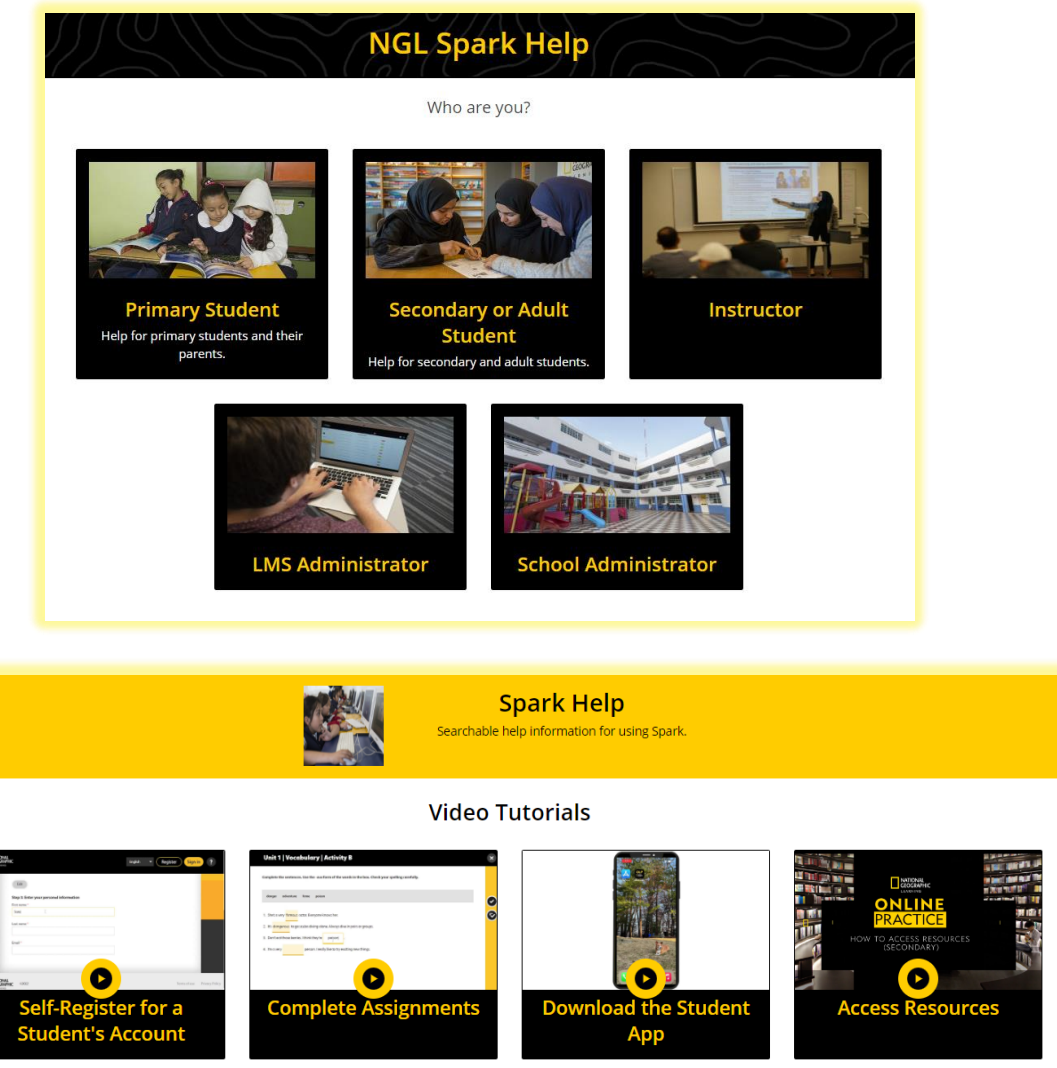

Маєте запитання, як користуватися платформою?

Підтримка платформи Spark має відеопоради! Вони чекають вас на сайті [help.eltngl.com/spark](https://help.eltngl.com/spark/)

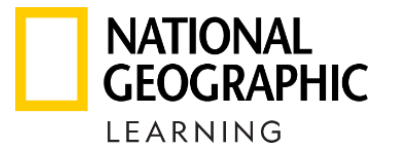

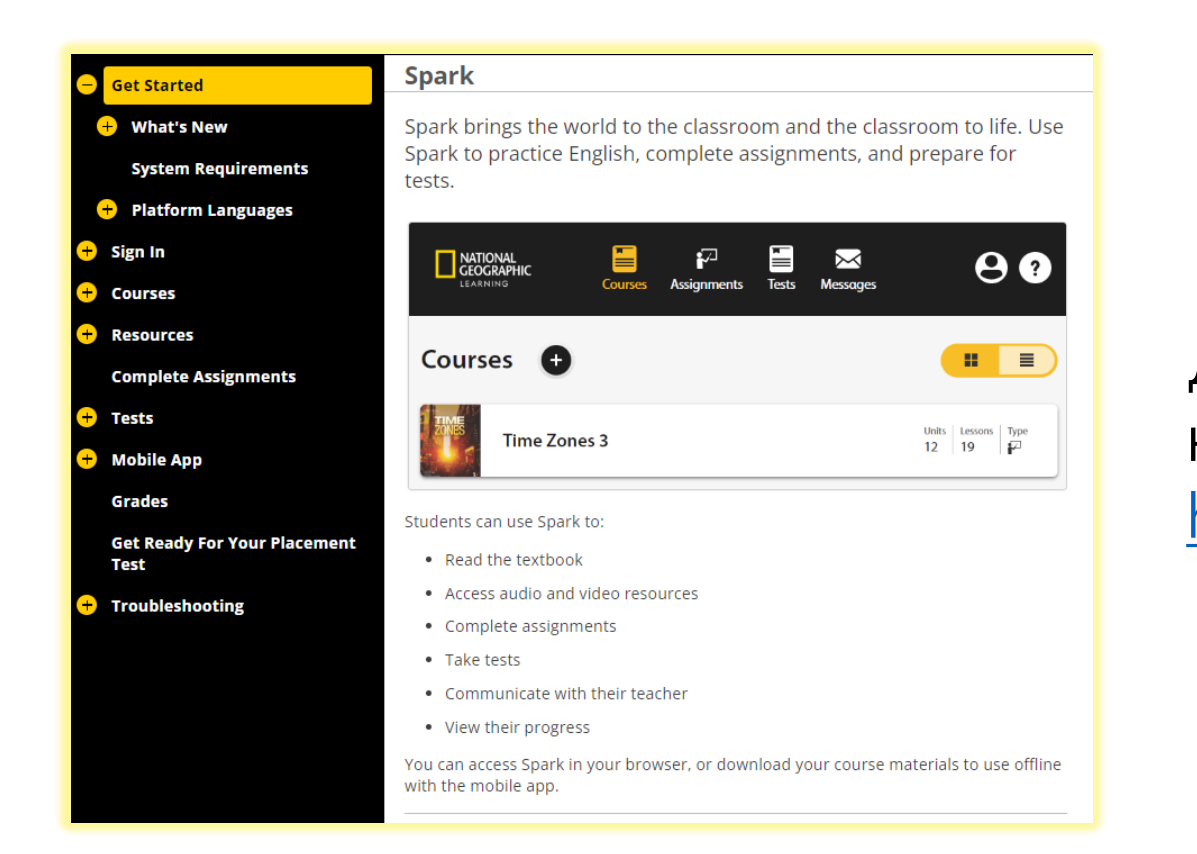

Детальні покрокові інструкції з найчастіше задаваних питань є на сайті [help.eltngl.com/spark/student/olp.html](https://help.eltngl.com/spark/student/olp.html)

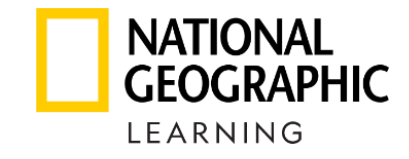

## spark

## **Bringing the world to the classroom and the classroom to life**

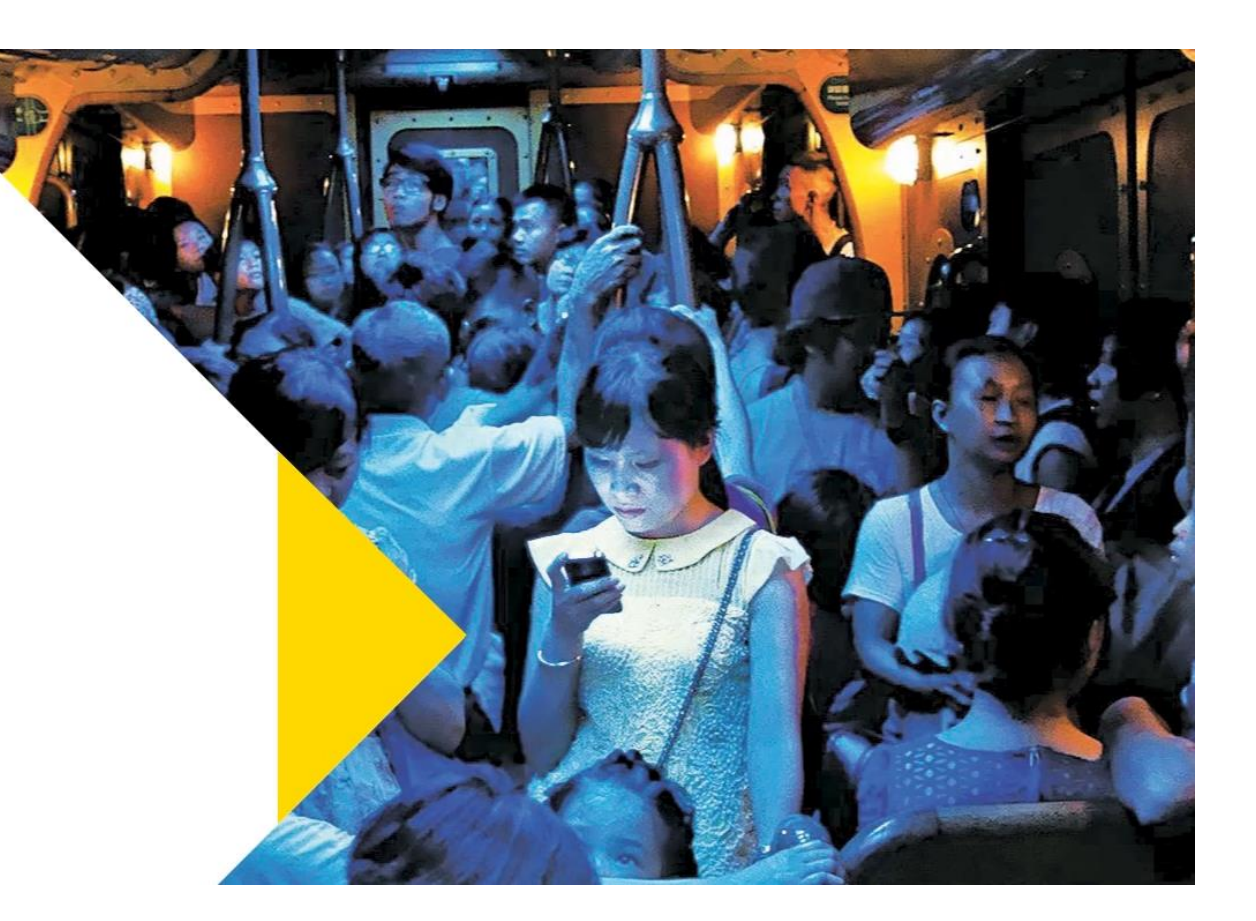